## Comment guider – Google Translate

Étape 1 : Dans Google, recherchez le site Web dont vous souhaitez modifier la langue. Faites un clic droit et copiez l'adresse complète du site Web.

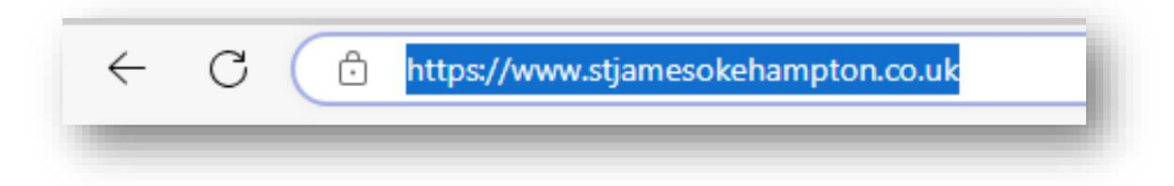

Étape 2 : Dans Google, recherchez Google Translate et cliquez sur le lien pour accéder au site Web.

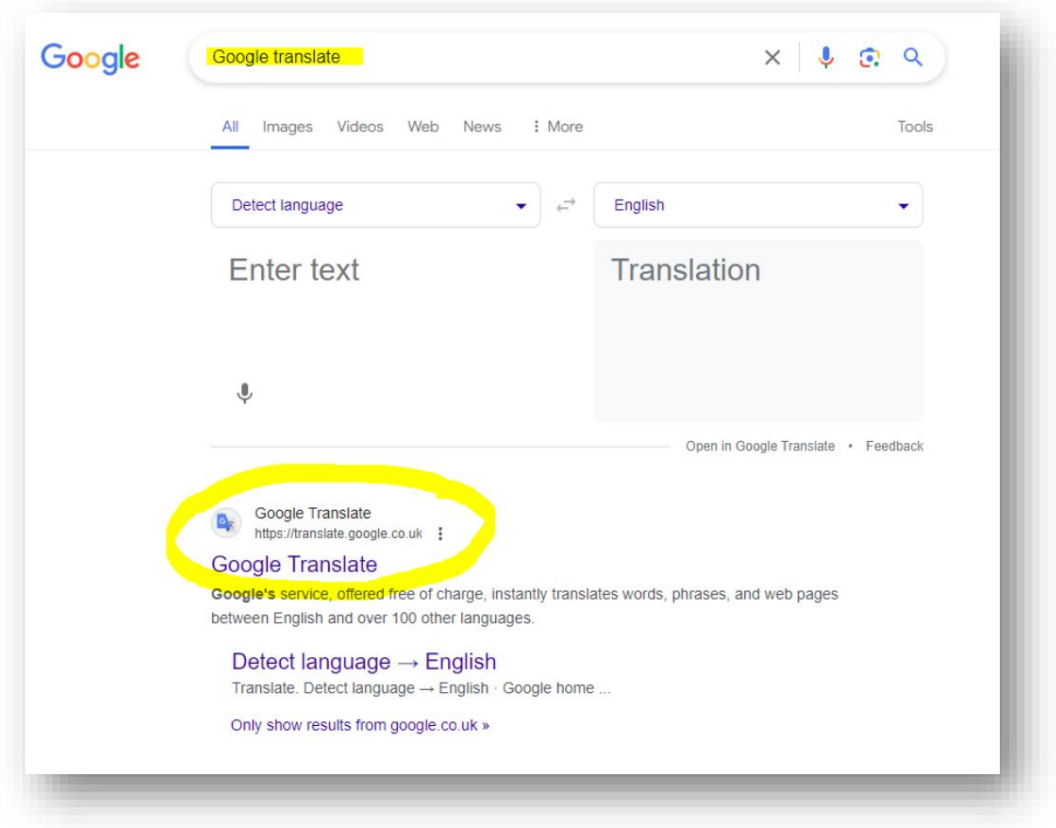

Étape 3 : Cliquez sur le bouton du site Web.

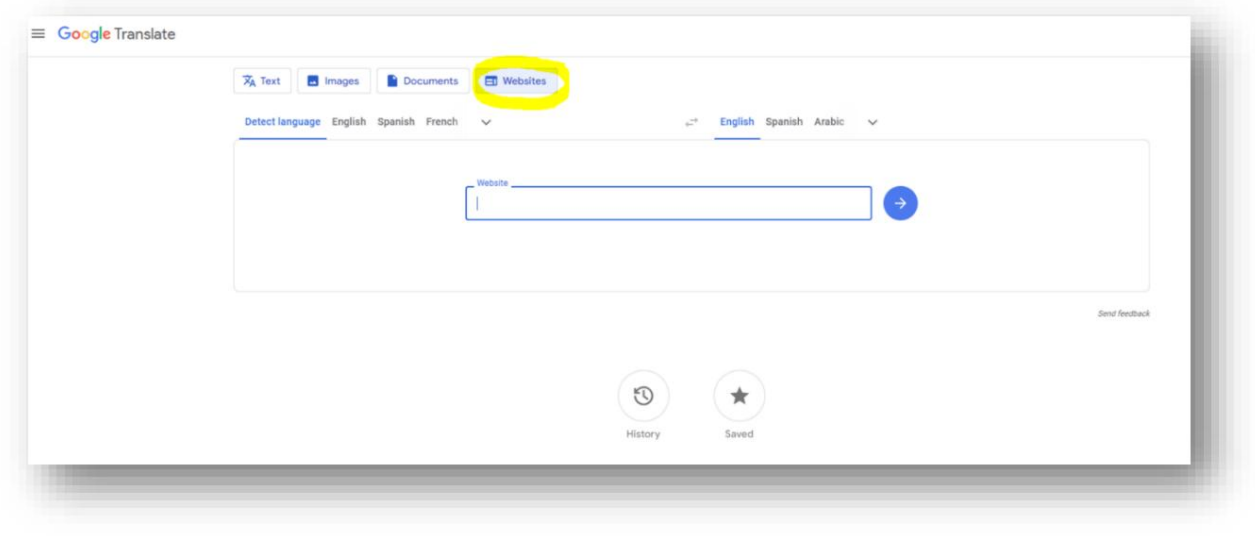

Étape 4 : Faites un clic droit dans la case intitulée Site Web et collez l'adresse du site Web que vous souhaitez convertir. Cliquez sur la petite flèche pour choisir la langue que vous souhaitez également convertir.

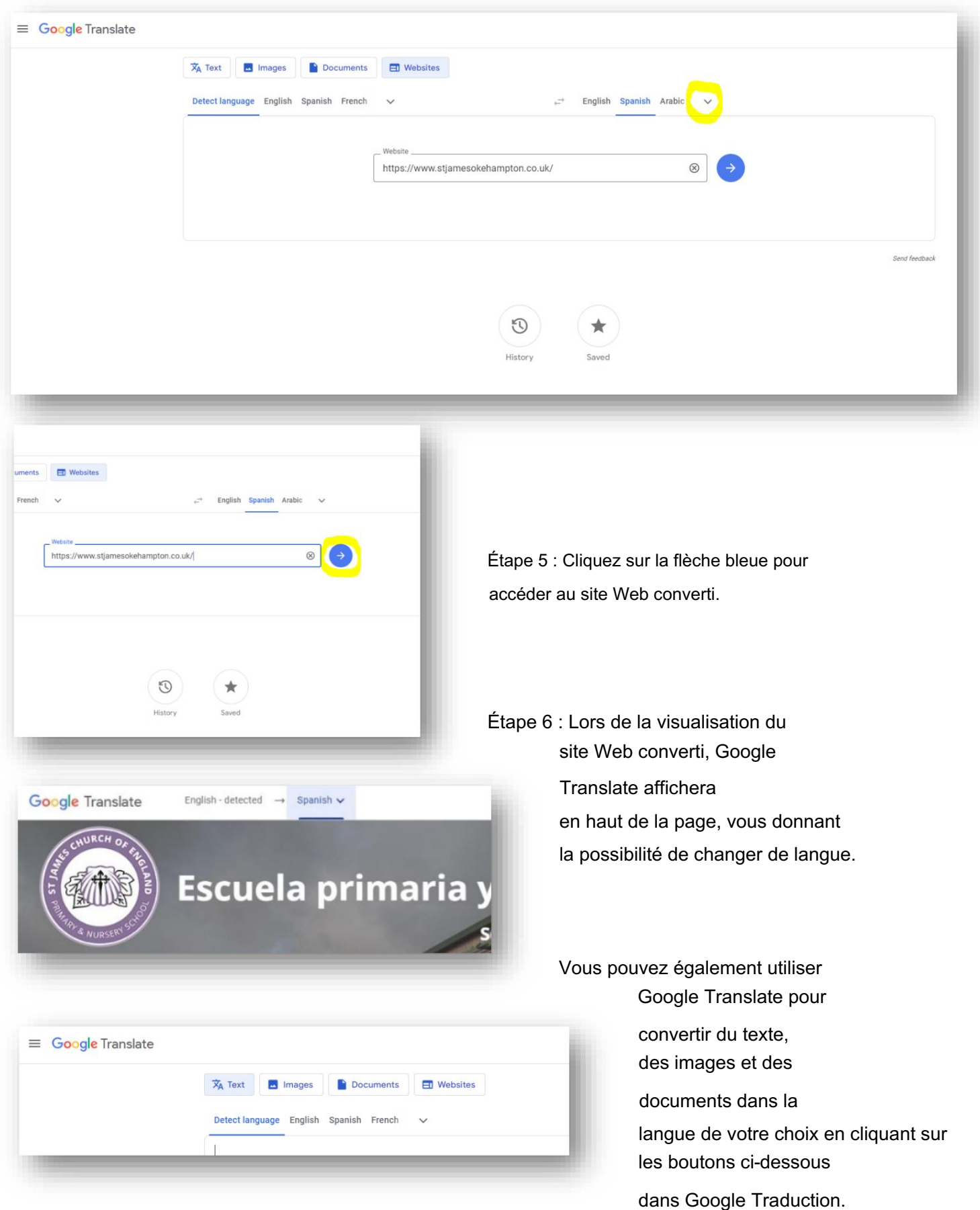